# Navodila za izdajo kartic Julijske Alpe: Bled

Pripravil: Javni zavod Turizem Bled Ljubljanska cesta 27, 4260 Bled 045 780 500, info@visitbled.si

Bled, November 2021

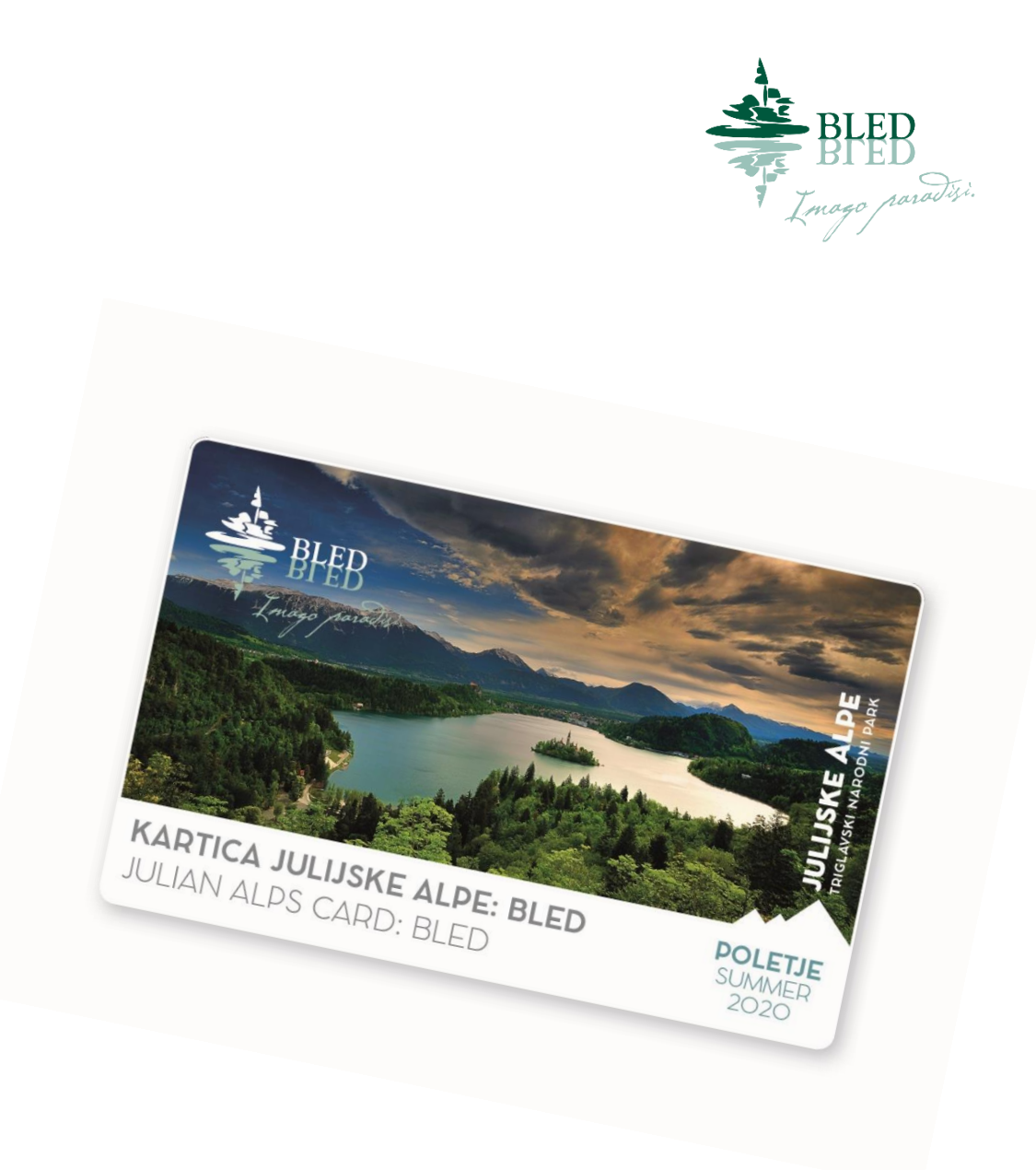

Dostop do programa

Spletna povezava:

https://card.feratel.com/ccardjul/jsp/login.jsp

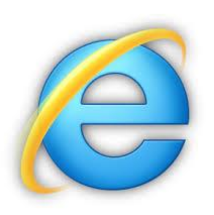

Priporoča se uporaba programa Internet Explorer

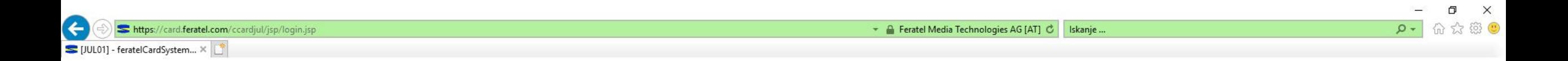

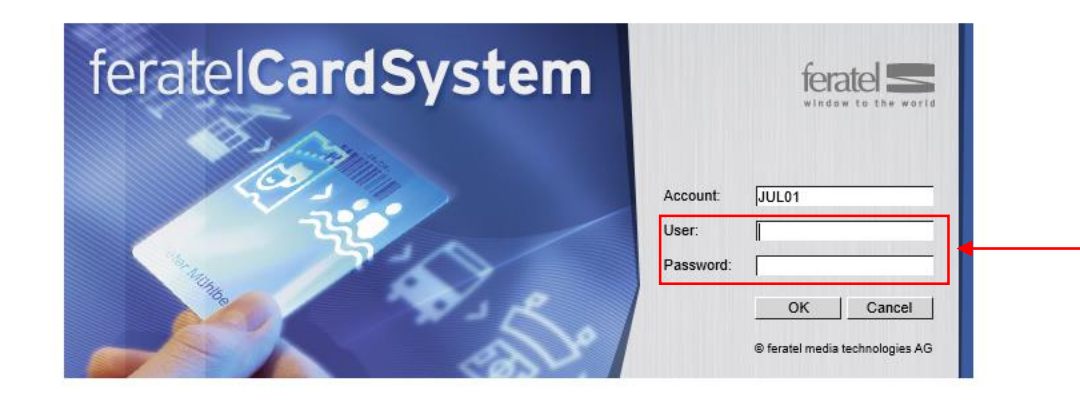

Vpis uporabniškega imena in gesla, ki ste ga prejeli po pošti skupaj s pogodbo.

## Izdaja kartic

Za izdajanje kartic so potrebni naslednji koraki.

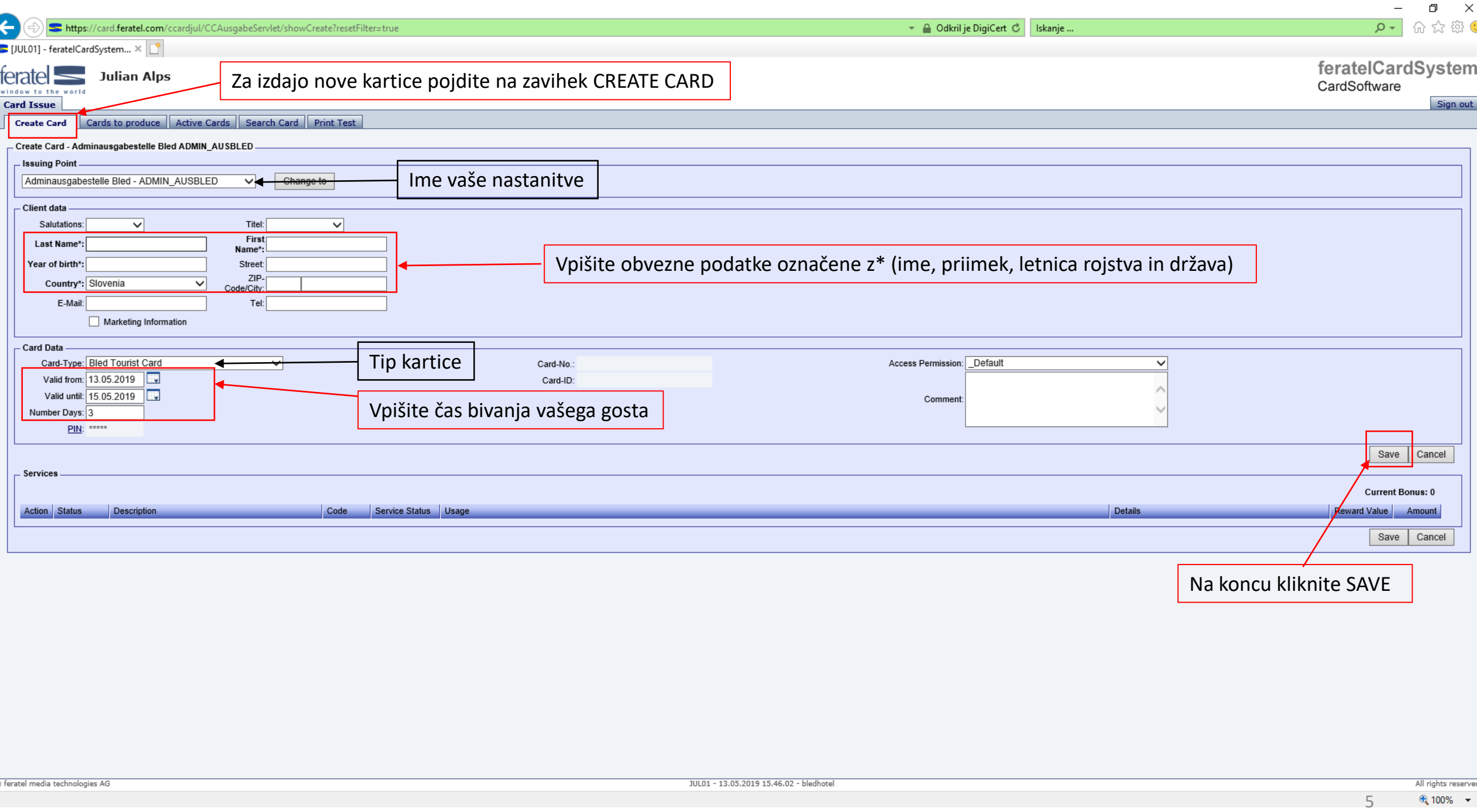

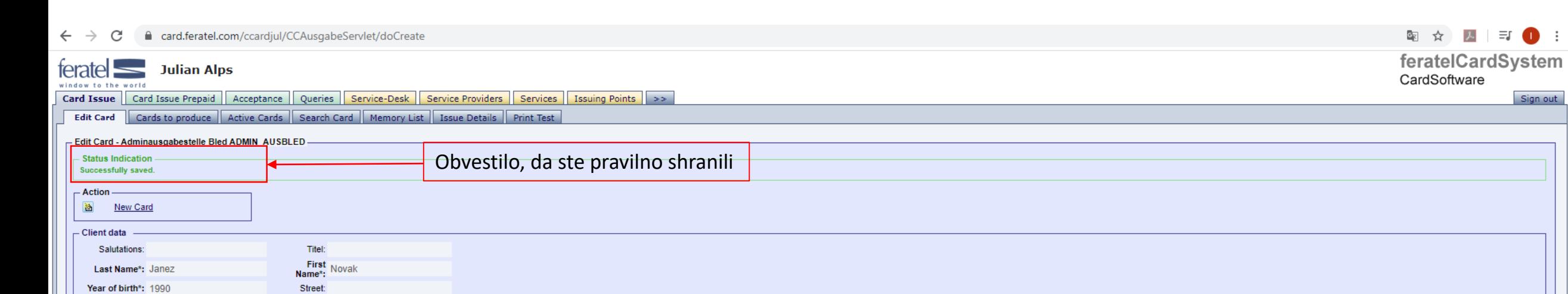

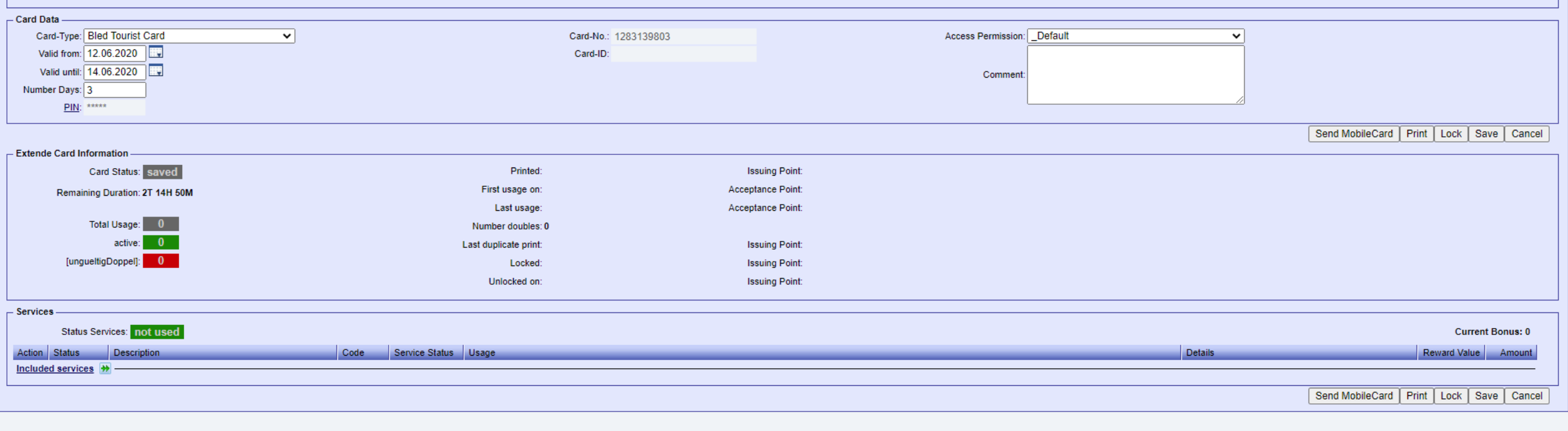

Country\*: Slovenia E-Mail:

Marketing Information

Street: ZIP-<br>Code/City:

Tel:

Sign out

Kartico lahko pošljete

- a) vsakemu gostu posebej ali pa
- b) več skupaj na en e-mail naslov (za družine)

glej stran 8 glej stran 11

#### Pošiljanje posamezne kartice

图 ☆ 人  $\equiv$   $\bullet$  : ard.feratel.com/ccardjul/CCAusgabeServlet/doCreate feratelCardSystem  $t$ erate $\sim$ **Julian Alps** CardSoftware window to the world Card Issue | Card Issue Prepaid | Acceptance | Queries | Service-Desk | Service Providers | Services | Issuing Points | >> Sign out Edit Card | Cards to produce | Active Cards | Search Card | Memory List | Issue Details | Print Test - Edit Card - Adminausgabestelle Bled ADMIN\_AUSBLED -- Status Indication Successfully saved. - Action 圏 New Card - Client data Salutations: Titel: First Novak Last Name\*: Janez Name\*: Year of birth\*: 1990 Street: ZIP-Country\*: Slovenia Code/City: E-Mail: Tel: Marketing Information - Card Data Card-Type: Bled Tourist Card  $\vee$ Card-No.: 1283139803 Access Permission: Default  $\check{~}$ Valid from: 12.06.2020 Card-ID: Valid until: 14.06.2020 Comment Number Days: 3 **PIN: \*\*\*\*\*** Send MobileCard Print | Lock | Save | Cancel - Extende Card Information Card Status: saved **Printed Issuing Point:** Acceptance Point: First usage on: Remaining Duration: 2T 14H 50M Last usage: Acceptance Point: Total Usage: 0 Number doubles: 0 Po pregledu vpisanih podatkov, pošljete mobilno kartico active:  $\overline{\mathbf{0}}$ Last duplicate print: **Issuing Point:** [ungueltigDoppel]: 0 Locked: **Issuing Point:** Unlocked on: **Issuing Point:** - Services -**Status Services:** not used **Current Bonus: 0** Code Service Status Usage Action Status Description Details Reward Value Amount Included services + Send MobileCard | Print | Lock | Save | Cancel

### Pošiljanje posamezne kartice

#### feratelCardSystem teratel **Julian Alps** CardSoftware window to the world Card Issue | Card Issue Prepaid | Acceptance | Queries | Service-Desk | Service Providers | Services | Issuing Points | >> Sign out Edit Card | Cards to produce | Active Cards | Search Card | Memory List | Issue Details | Print Test Edit Card - Adminausgabestelle Bled ADMIN\_AUSBLED Send MobileCard to provided e-mail address Izberite med angleškim in slovenskim jezikom (tj. jezikom, ki ga gost razume) Send MobileCard - EN Template: E-Mail: Vpišite email naslov gosta Confirm sending Cancel - Action Potrdite vnos s klikom na gumb CONFIRM SENDING 巻 New Card - Client data Salutations: Titel: First Novak Last Name\*: Janez Name\*: Year of birth\*: 1990 Street: ZIP-Country\*: Slovenia Code/City: E-Mail: Tel: Marketing Information - Card Data Card-Type: Bled Tourist Card Access Permission: Default  $\check{~}$ Card-No.: 1283139803  $\checkmark$ Valid from: 12.06.2020 Card-ID: Valid until: 14.06.2020 Comment Number Days: 3 **PIN: \*\*\*\*\*** Send MobileCard | Print | Lock | Save | Cancel - Extende Card Information Card Status: saved **Printed Issuing Point** First usage on: **Acceptance Point** Remaining Duration: 2T 14H 33M **Acceptance Point** Last usage: Total Usage: 0 Number doubles: 0 active: Last duplicate print: **Issuing Point:** [ungueltigDoppel]: 0 Locked: **Issuing Point:** Unlocked on: **Issuing Point:** - Services -**Status Services:** not used **Current Bonus: 0** Code Service Status Usage Action Status Description Details Reward Value Amount Included services + Send MobileCard | Print | Lock | Save | Cancel

৭

图 ☆ 四 引 可 0 :

## Pošiljanje posamezne kartice

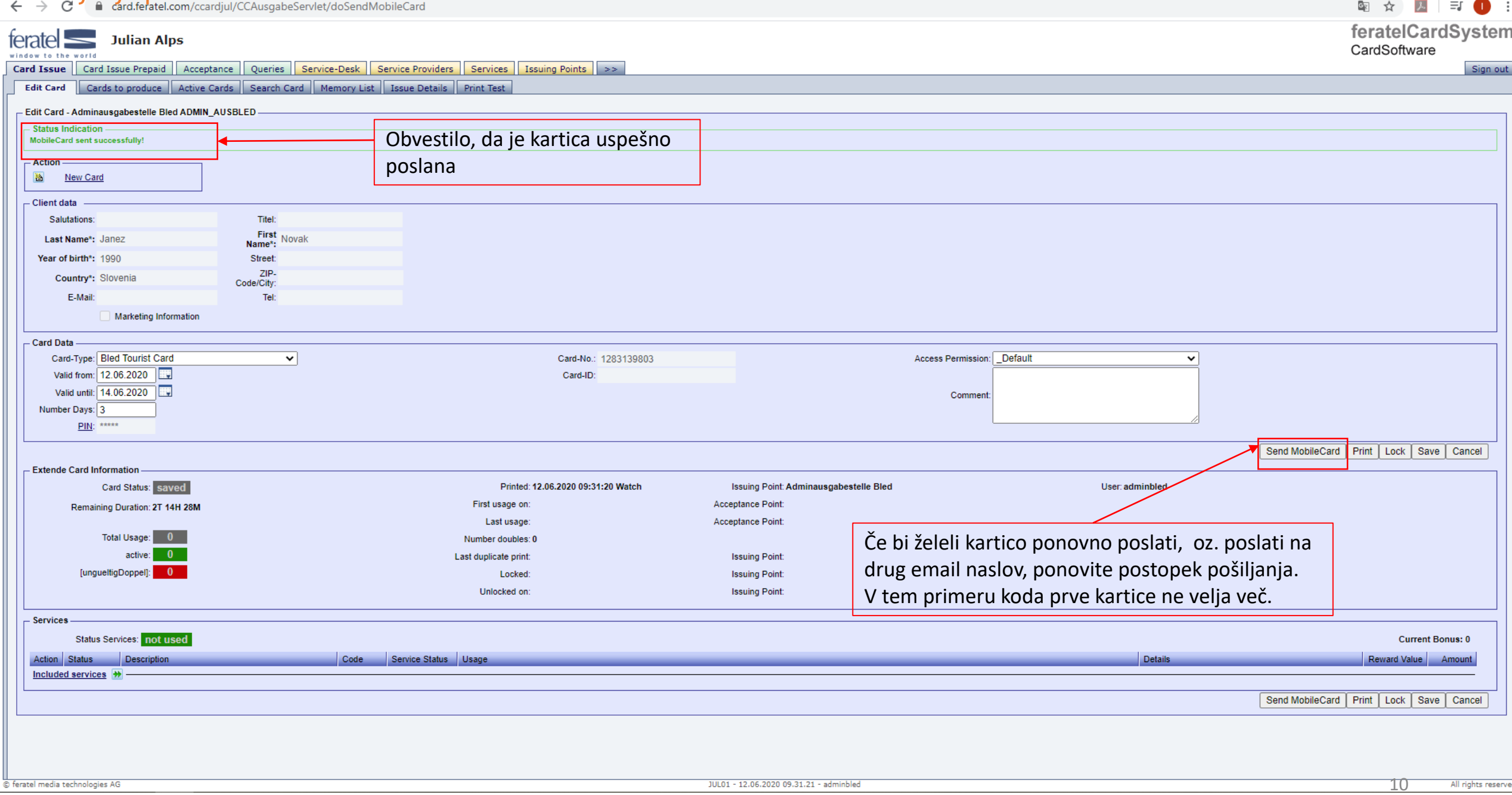

### Pošiljanje večjega števila kartic

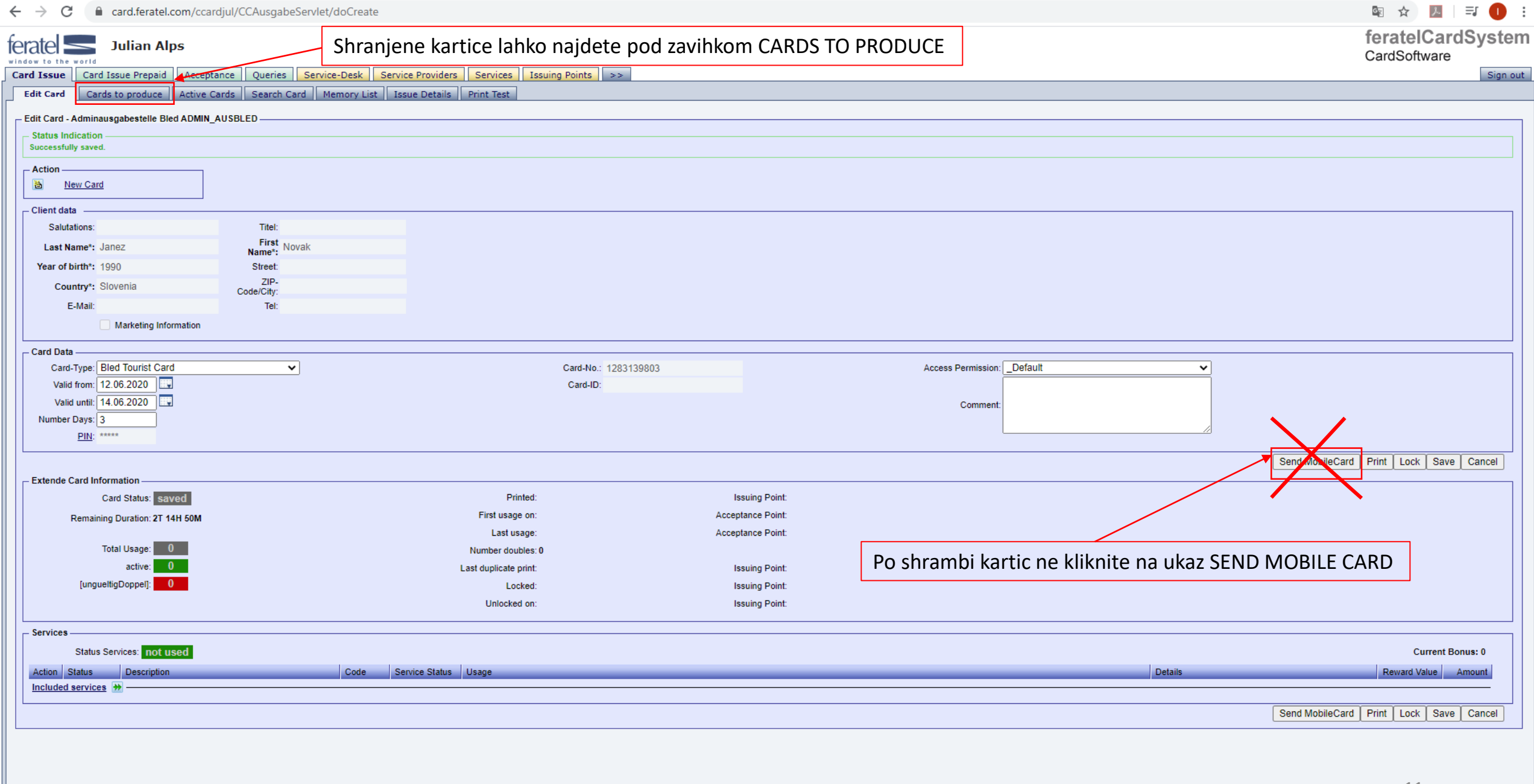

## Pošiljanje večjega števila kartic<br>- > c i a card.feratel.com/ccardjul/CCAusgabeServlet/showPrint?subNavSel=15A19EB3-471E-4C0B-B0DD-DF94BEEF4133

 $\leftarrow$ 

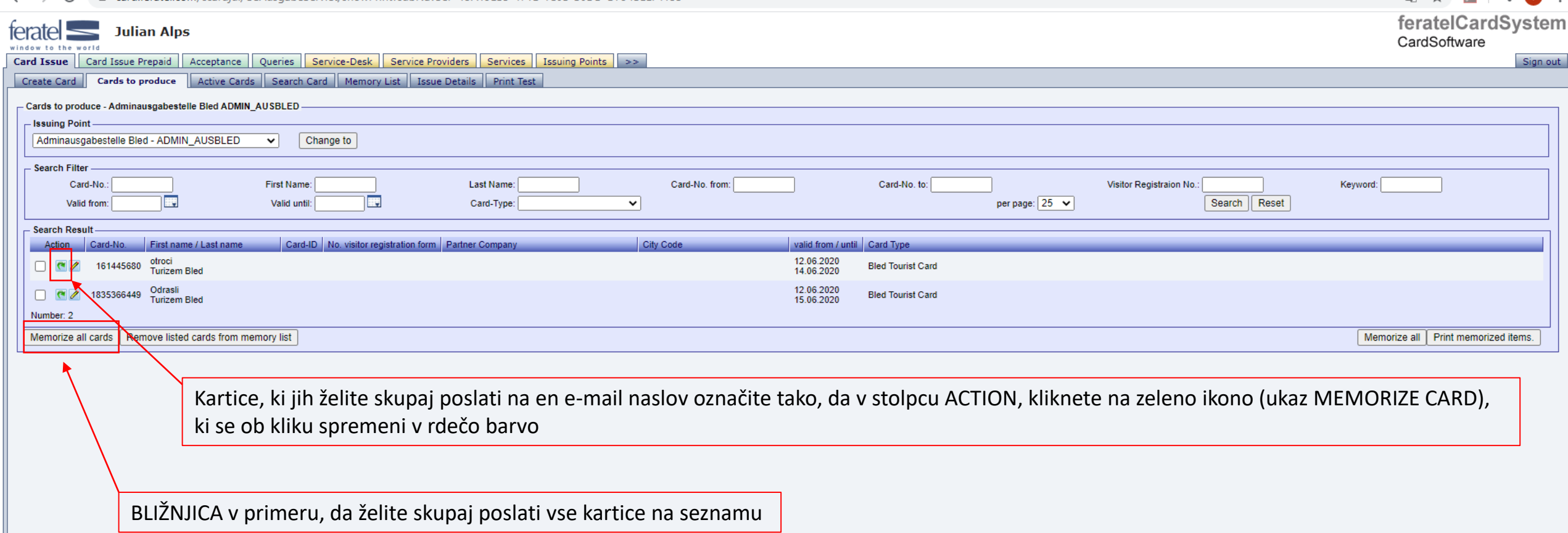

图 ☆ 因 可 ● :

### Pošiljanje večjega števila kartic

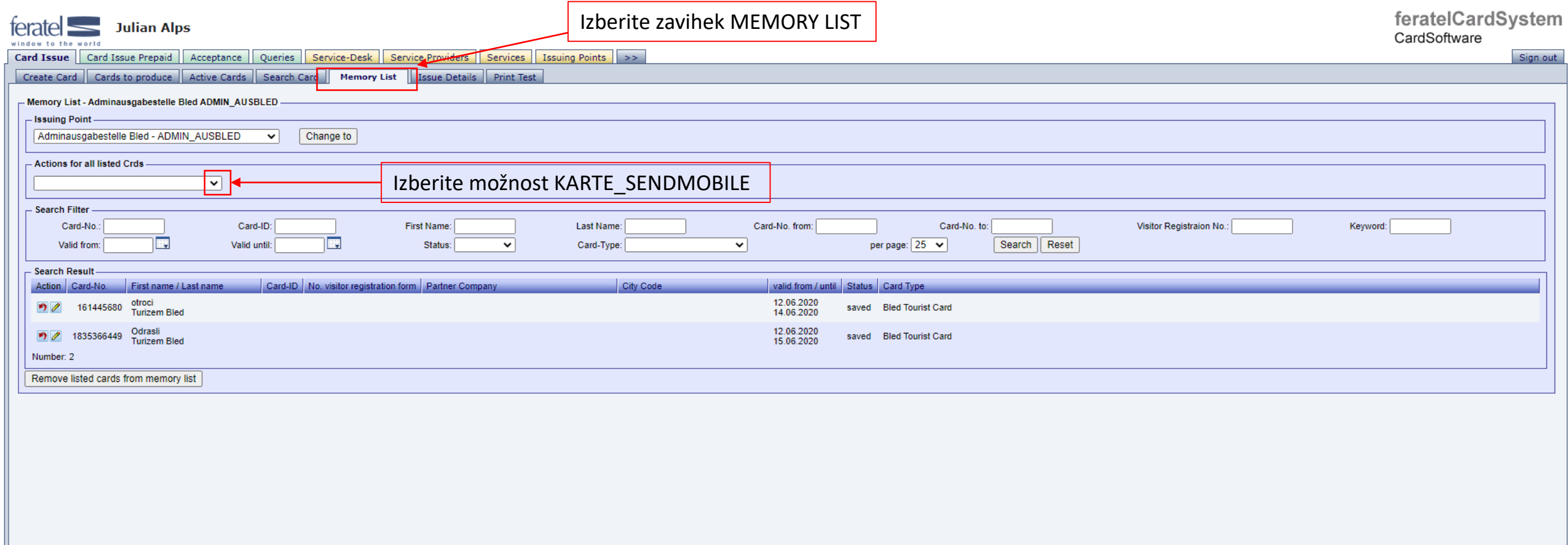

### Pošiljanje večjega števila kartic

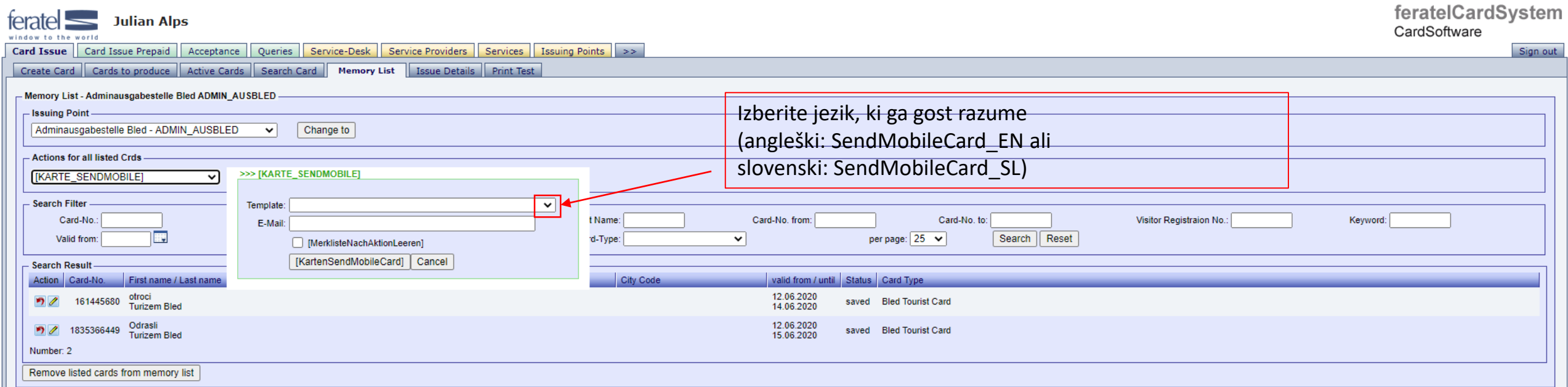

 $\Delta\phi=0.1$ 

### $\begin{array}{c}\n\begin{array}{c}\n\text{Posilyane}}\n\end{array}\n\begin{array}{c}\n\text{Squevec}}\n\end{array}\n\begin{array}{c}\n\text{Poisson} \\
\text{Squevec}}\n\end{array} \begin{array}{c}\n\text{Poisson} \\
\text{Squevec}}\n\end{array} \begin{array}{c}\n\text{Squevec}}\n\end{array} \begin{array}{c}\n\text{Squevec}}\n\end{array} \begin{array}{c}\n\text{Squevec}}\n\end{array} \begin{array}{c}\n\text{Squevec}}\n\end{array} \begin{array}{c}\n\text{$

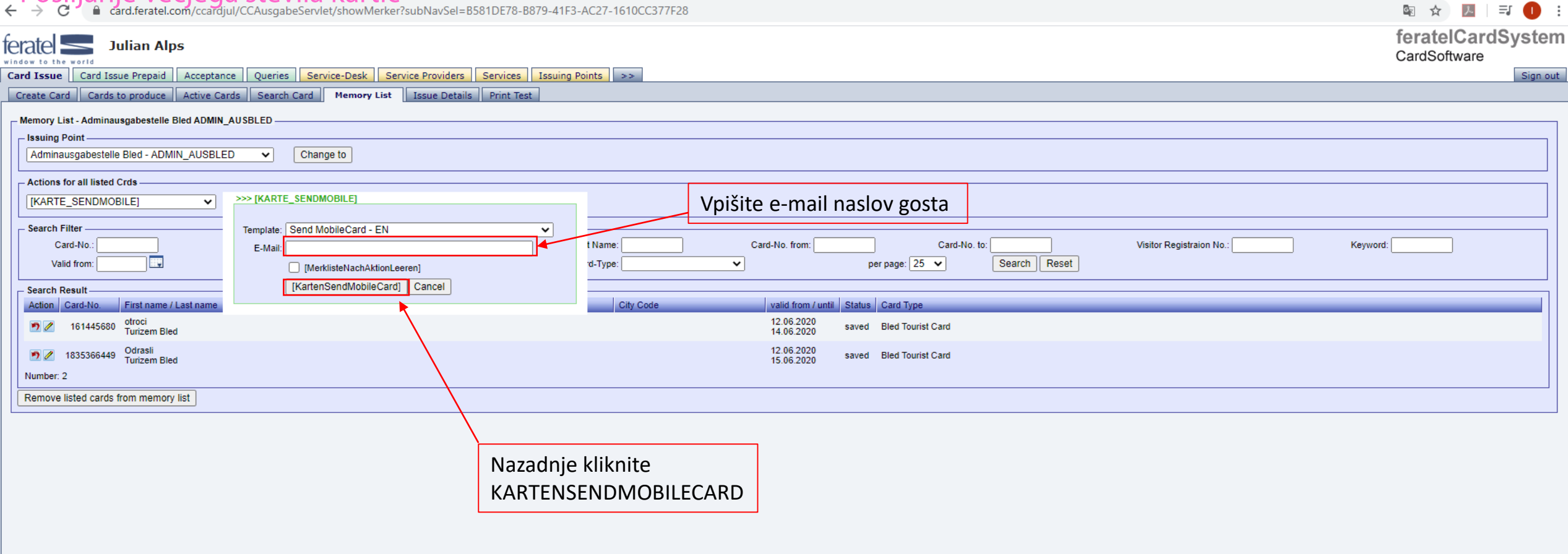

C feratel media technologies AG

## Pošiljanje večjega števila kartic

图 ☆ 四 引 引 0 : feratelCardSystem **Julian Alps**  $t$ erate $\leq$ CardSoftware window to the world Card Issue | Card Issue Prepaid | Acceptance | Queries | Service-Desk | Service Providers | Services | Issuing Points | >> Sign out Create Card | Cards to produce | Active Cards | Search Card | Memory List | Issue Details | Print Test Memory List - Adminausgabestelle Bled ADMIN\_AUSBLED - Status Indication Obvestilo, da so kartice uspešno poslane [KARTE\_SENDMOBILE\_DONE\_OK] - issuing Point -Adminausgabestelle Bled - ADMIN\_AUSBLED  $\vert \mathbf{v} \vert$ Change to - Actions for all listed Crds  $\overline{\mathbf{v}}$ - Search Filter Card-ID: Last Name: Card-No. from: Card-No. to: Visitor Registraion No.: Card-No.: First Name: Keyword: m EJ per page:  $\boxed{25 \quad \checkmark}$ Search | Reset Valid from: Valid until Status: ◡ Card-Type:  $\checkmark$ **Search Result** No. visitor registration form Partner Compar City Code valid from / until Status Card Typ Action Card-No. First name / Last name Card-ID 12.06.2020<br>15.06.2020 **9** / 1835366449 Odrasli 9444933192793991775 active Bled Tourist Card 12.06.2020 → 161445680 otroci<br>Turizem Bled 9429866624225581186 active Bled Tourist Card 14.06.2020 Number: 2 Remove listed cards from memory list

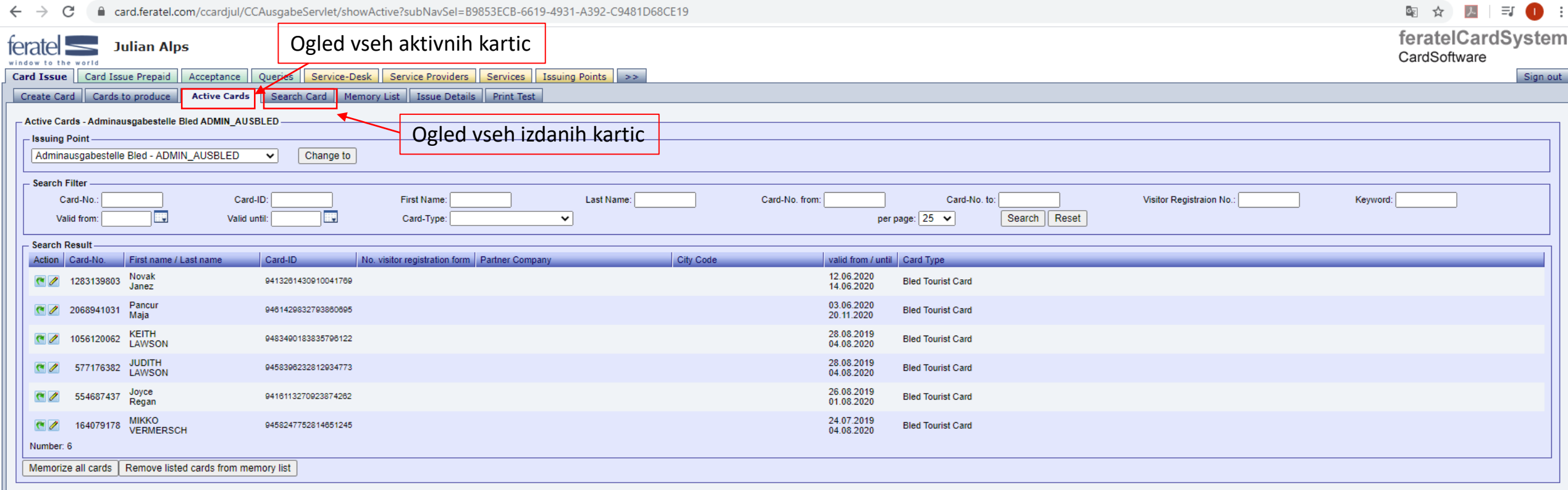

## Oblika kartic

Kartica je na voljo v mobilni obliki (za uporabo na mobilnih napravah) in v pdf obliki, ki jo je mogoče natisniti.

#### Gost prejme kartico na elektronski naslov.

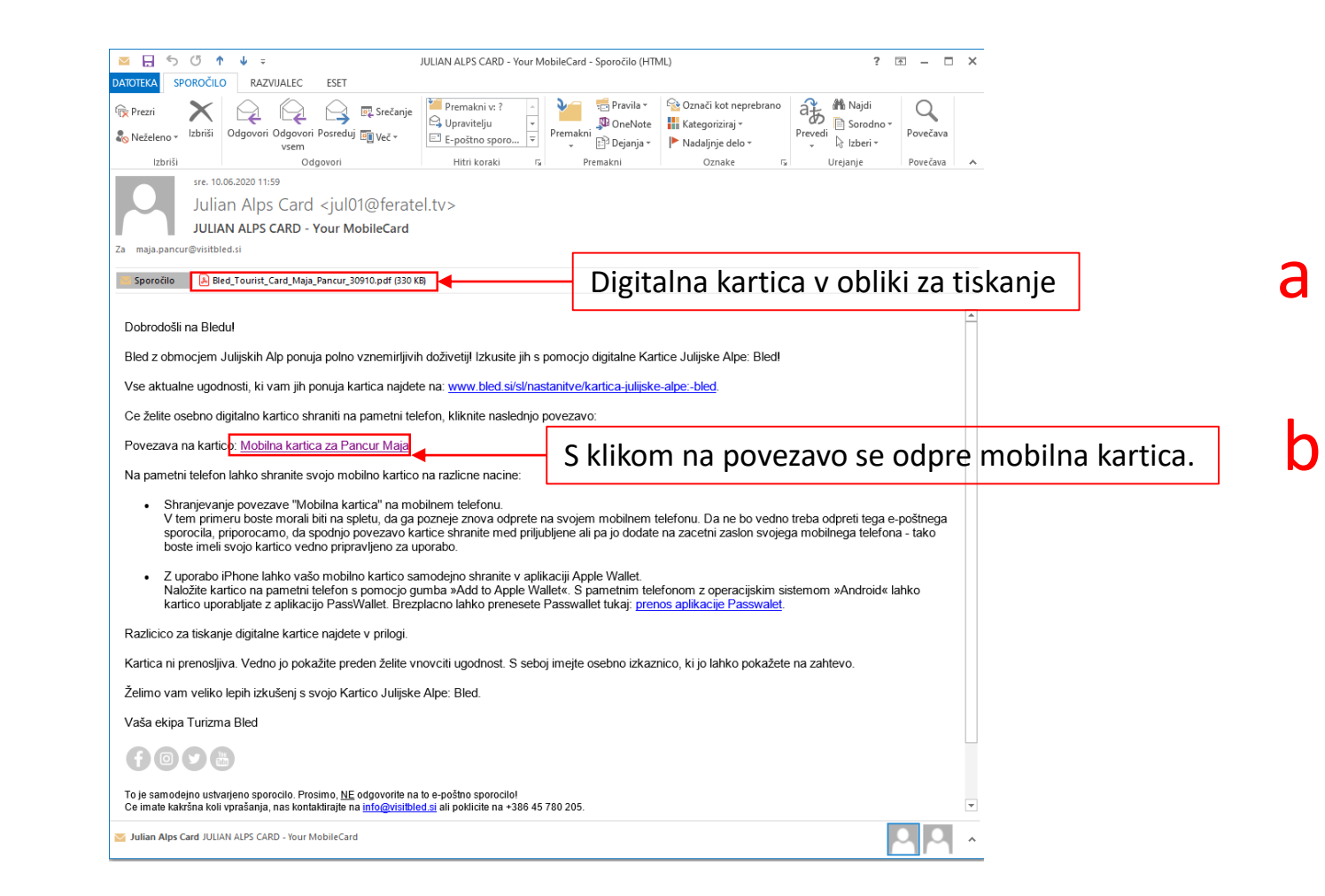

#### Primer emaila, v katerem je poslanih več kartic

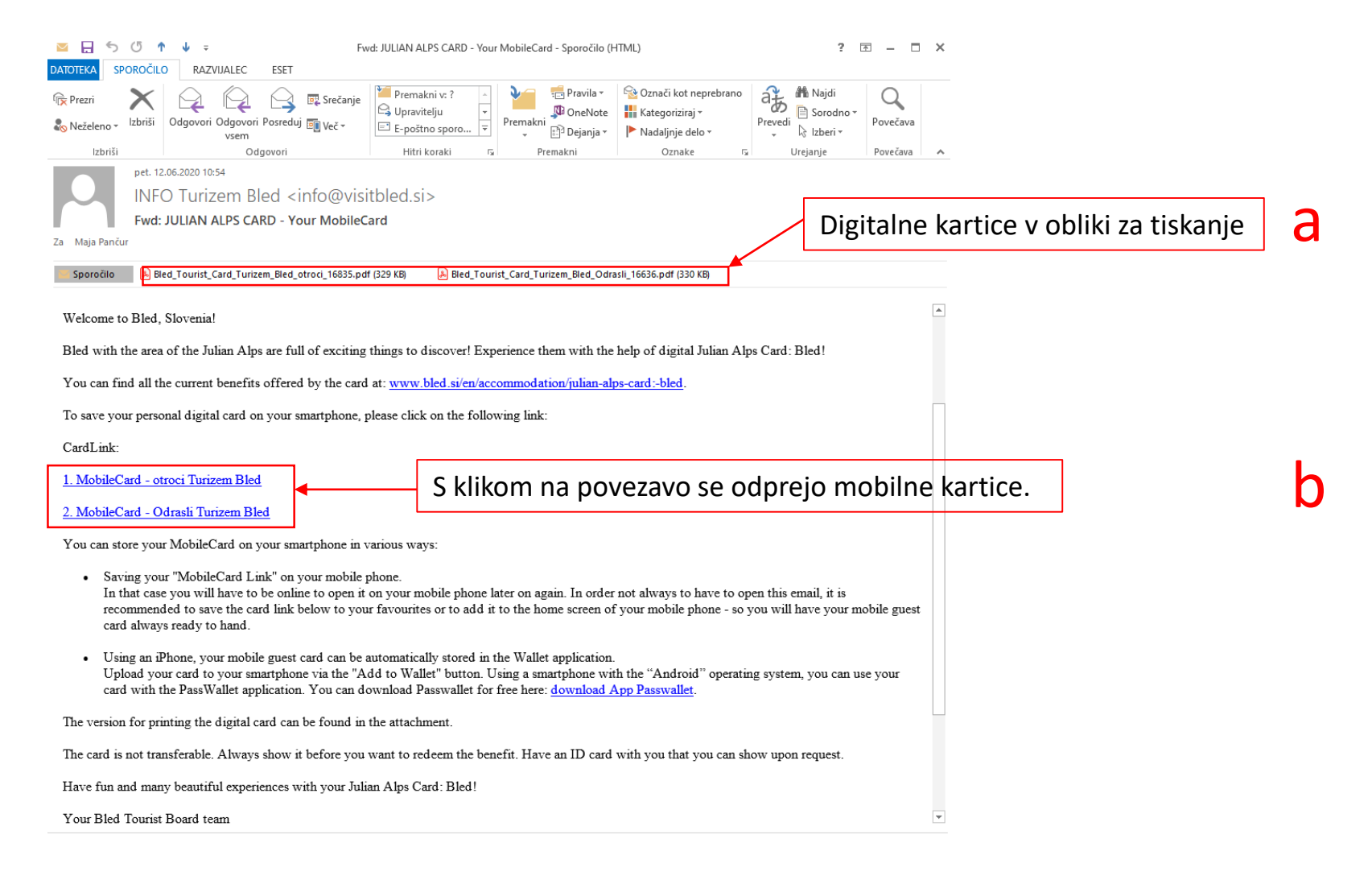

#### Pdf oblika kartice, ki se jo lahko natisne (t.i. print at home card)

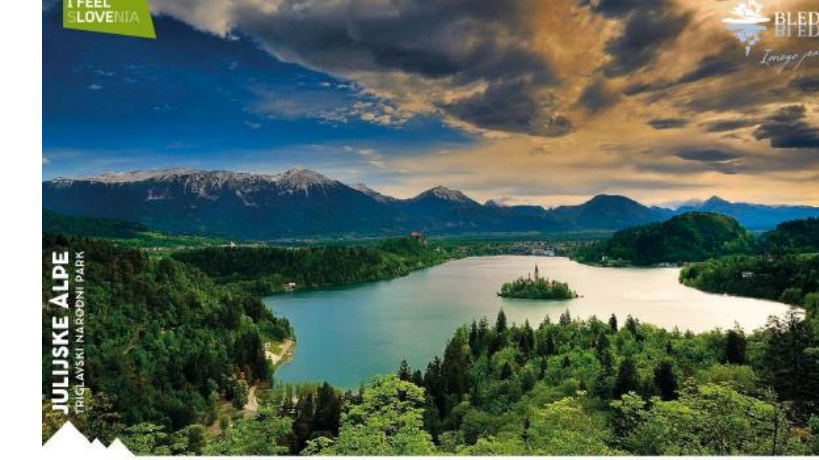

#### **KARTICA JULIJSKE ALPE: BLED JULIAN ALPS CARD: BLED**

DOBRODOŠLI NA BLEDU! (st)

> Bled z območjem Julijskih Alp ponuja polno vznemirljivih doživetijl Izkusite jih s pomočjo digitalne Kartice Julijske Alpe: Bled!

Vse aktualne ugodnosti, ki vam jih ponuja kartica najdete na:

www.bled.si/sl/nastanitve/kartica-julijske-alpe:-bled/

Kartica velja za čas bivanja, od prvega dne veljavnosti do 24. ure zadnjega dne veljavnosti posamezne kartice. Brezplačne storitve, ki jih nudi kartica lahko imetnik koristi v skladu z delovnim časom ponudnika in razpoložljivostjo kapacitet. Popusti se ne seštevajo.

Kartico zagotavlja Turizem Bled. Kartica ni prenosljiva.

#### INFORMACIJE IN KONTAKT

INFORMATION AND CONTACT

**TURIZEM BLED** Ljubljanska cesta 27<br>SI-4260 Bled

t: +386 (0) 4 578 02 05 e: info@visitbled.si

www.bled.si

| @LakeBledSlovenia

**BledSlovenia** BledSlovenia

#### WELCOME TO BLED, SLOVENIA!

Bled with the area of the Julian Alps are full of exciting things to discover! Experience them with the help of digital Julian Alps Card: Bled!

#### You can find all the current benefits offered by the card at: www.bled.si/en/accommodation/julian-alps-card:-bled/

The card is valid for the time of stay at accommodation partner of<br>Bled Tourist Board, from the first day of validity to 24:00 of the last day of validity.

Benefits as provided by the card, can be used in accordance with<br>working hours of the services provider and within the available capacities.

The card is provided by Bled Tourist Board. The card is not transferable.

#### Pancur Maja

03.06.2020 - 20.11.2020

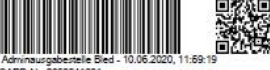

CARD-Nr. 2068941031

#### $\mathbf b$ Mobilna kartica, ki se jo lahko shrani na mobitel.

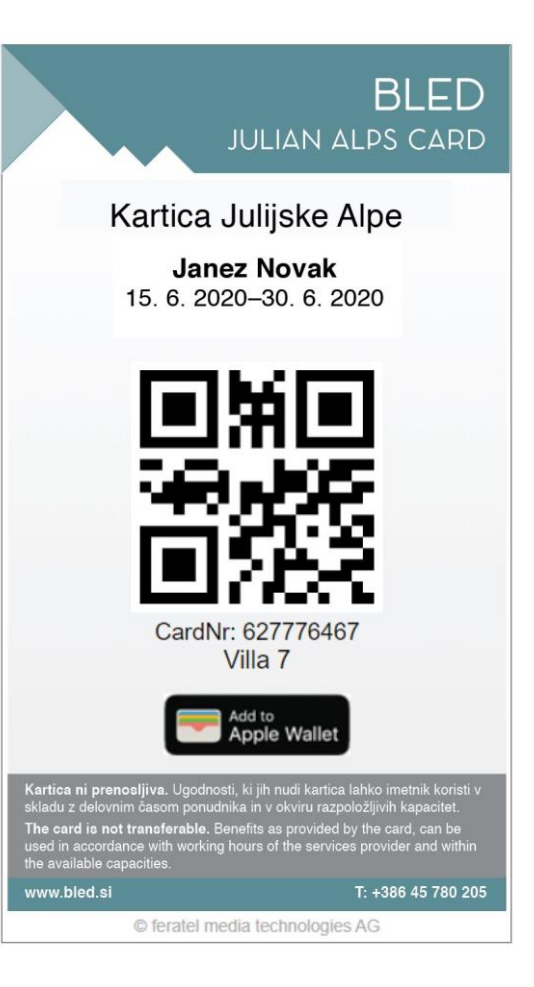

## Uporaba kartic

Kartico je potrebno pokazati preden se želi vnovčiti ugodnost. Za istovetnost imetnika, lahko ponudnik ugodnosti prosi za osebni dokument.

Ponudnik ugodnosti veljavnost kartice preverja na dva načina:

- z napravo odčita kartico
- preveri veljavnost kartice s pregledom podatkov zapisanih na njej (show your card)

Primer izpisa veljavne kartice odčitane z napravo.

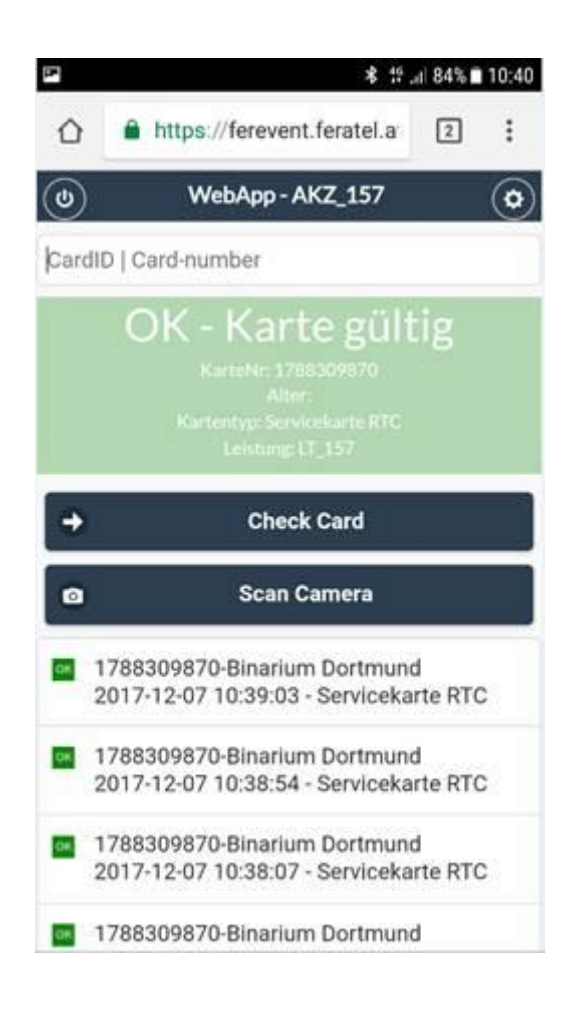

## Seznam ugodnosti

Seznam je na voljo v slovenskem in angleškem jeziku na spletni strani www.bled.si.

SLO: https://www.bled.si/sl/nastanitve/karticajulijske-alpe:-bled/ AN: https://www.bled.si/en/accommodation/julianalps-card:-bled/

# **DODATNE INFORMACIJE**

Javni zavod Turizem Bled 045 780 500 (pisarna) 045 780 205 (Infocenter TRB) info@visitbled.si

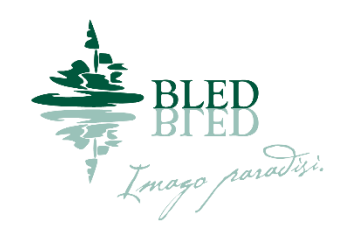